# 助っ人クラウド

## 部署マスタ

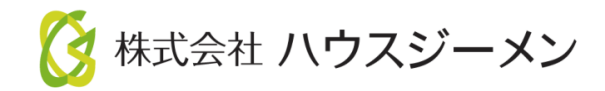

目次

- [概要](#page-2-0)
- [部署マスタ設定方法](#page-3-0)
- [指示書の作成](#page-5-0)

© **Confidential** <sup>1</sup> House G-men Co., Ltd All Rights Reserved. **MSJ GROUP** 

受付日/担当

2020/04/28

す。

指示内容

屋根より雨漏りとの連絡がありましたの

で、5/1(木)10時よりご対応お願いしま

結果

口完了

#### <span id="page-2-0"></span>部署マスタ設定とは

部署マスタは関連業者様への指示書FAX用として印刷する際に、選択した部署情報を 自動で表示することができるようになります。

#### 用途例 指示書FAX用西新橋ジャパン 様 西新橋ジャパン 様 - 1 住宅アカデメイア 品質管理部 実施予定日 2020/04/28(火) ~ 実施予定日 2020/04/28(火) ~ 20200406 管理ID シリーズ名 モデル名 物件名 東京 五郎 様邸 竣工日 用途 住所 東京都 港区西新橋6 建築地 **TEL** 35.6613498 / 139.7540276 緯度/経度 施主・当社・その他( 立会  $\mathcal{L}$ メモ

作業内容/未了理由

**MSJ GROUP ◇** 株式会社 ハウスジーメン © House G-men Co., Ltd All Rights Reserved. Confidential 2

住宅アカデメイア

品質管理部

### <span id="page-3-0"></span>部署マスタ設定方法

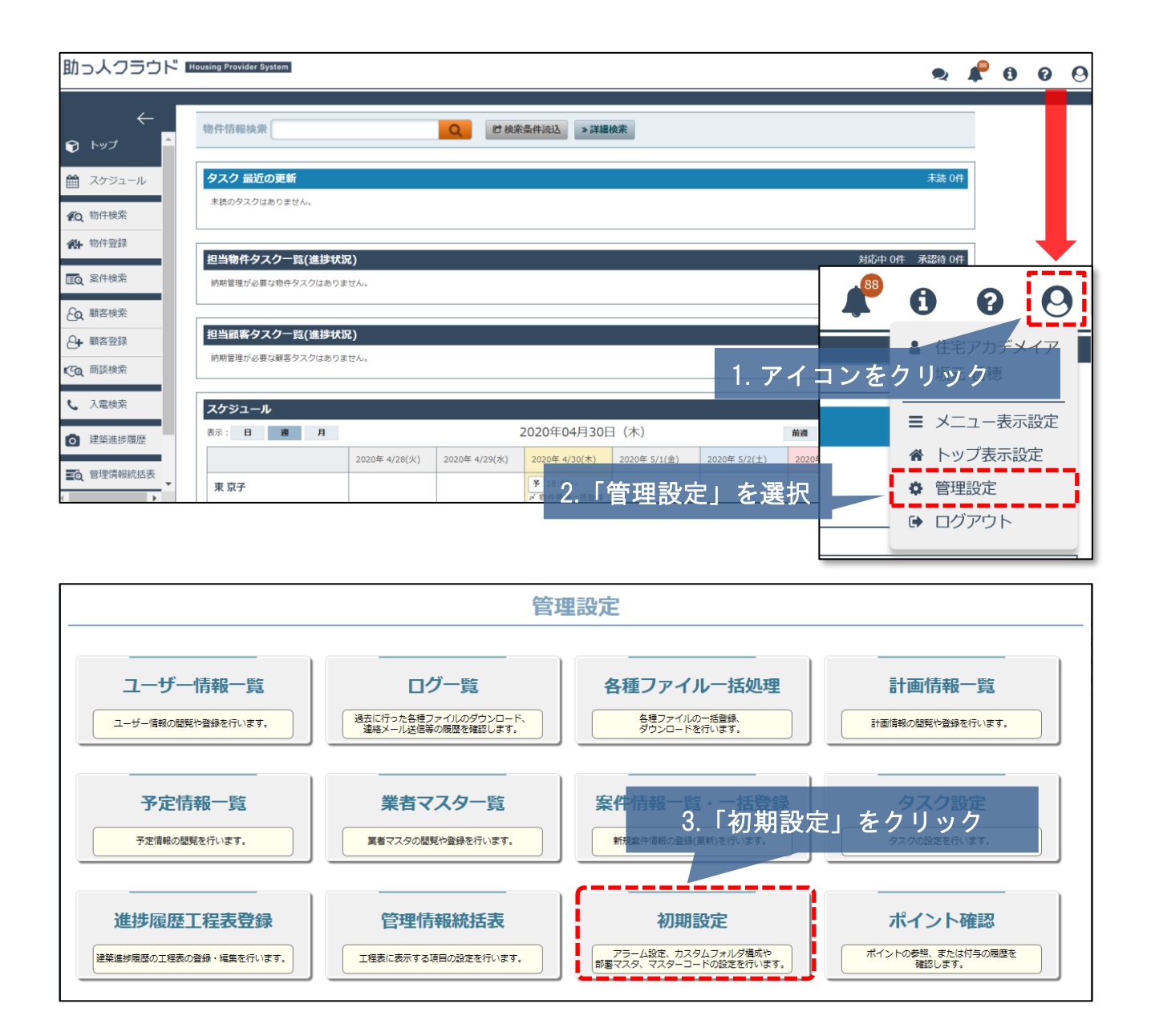

## 部署マスタ設定方法

登録する

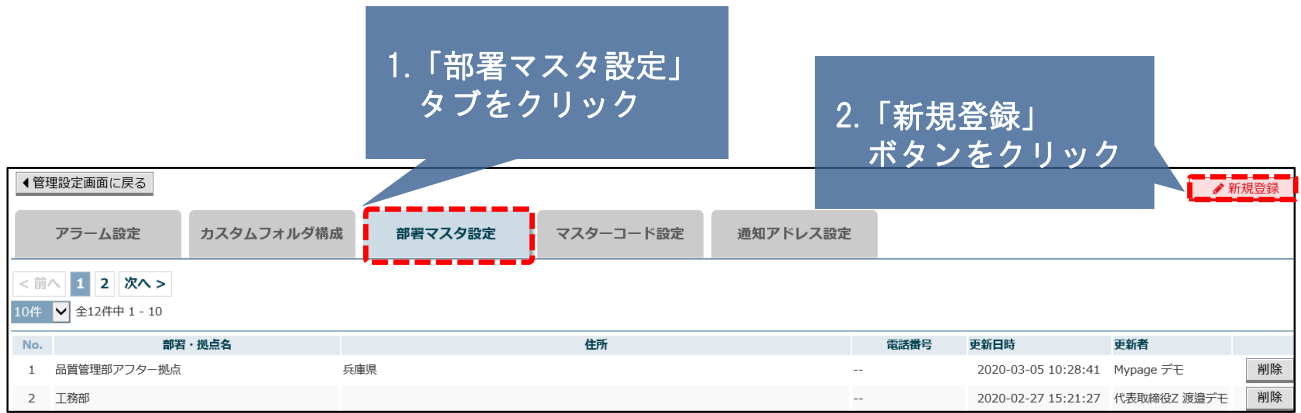

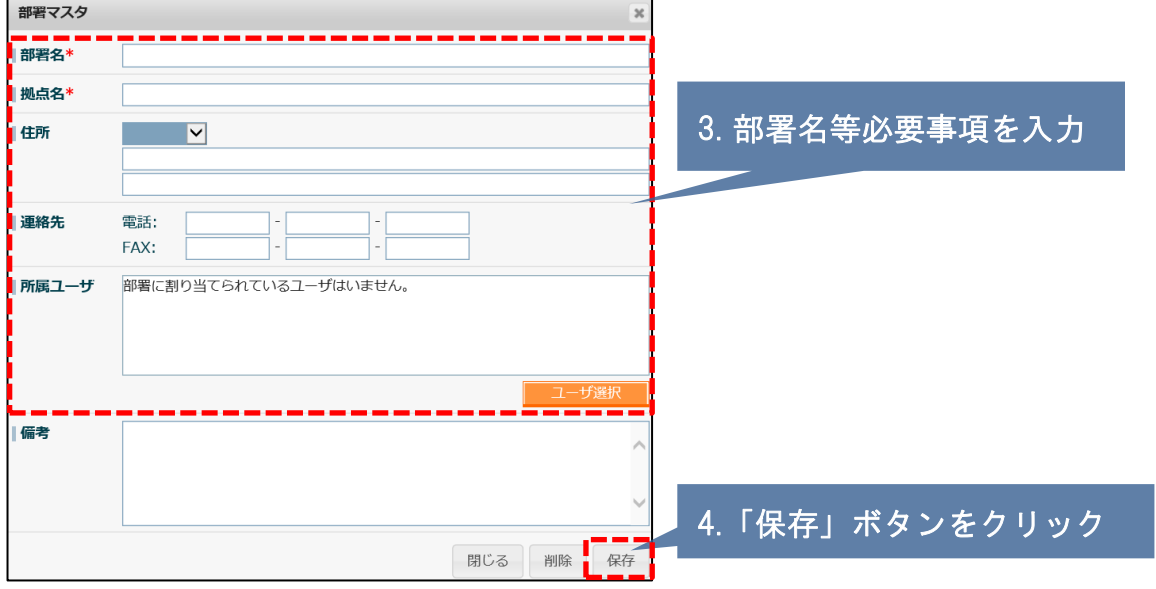

### 部署マスタは複数登録が可能です。

**MSJ GROUP** © **Confidential** <sup>4</sup> House G-men Co., Ltd All Rights Reserved.

← 物件情報に戻る

### <span id="page-5-0"></span>(例)点検した結果メンテナンスが発生

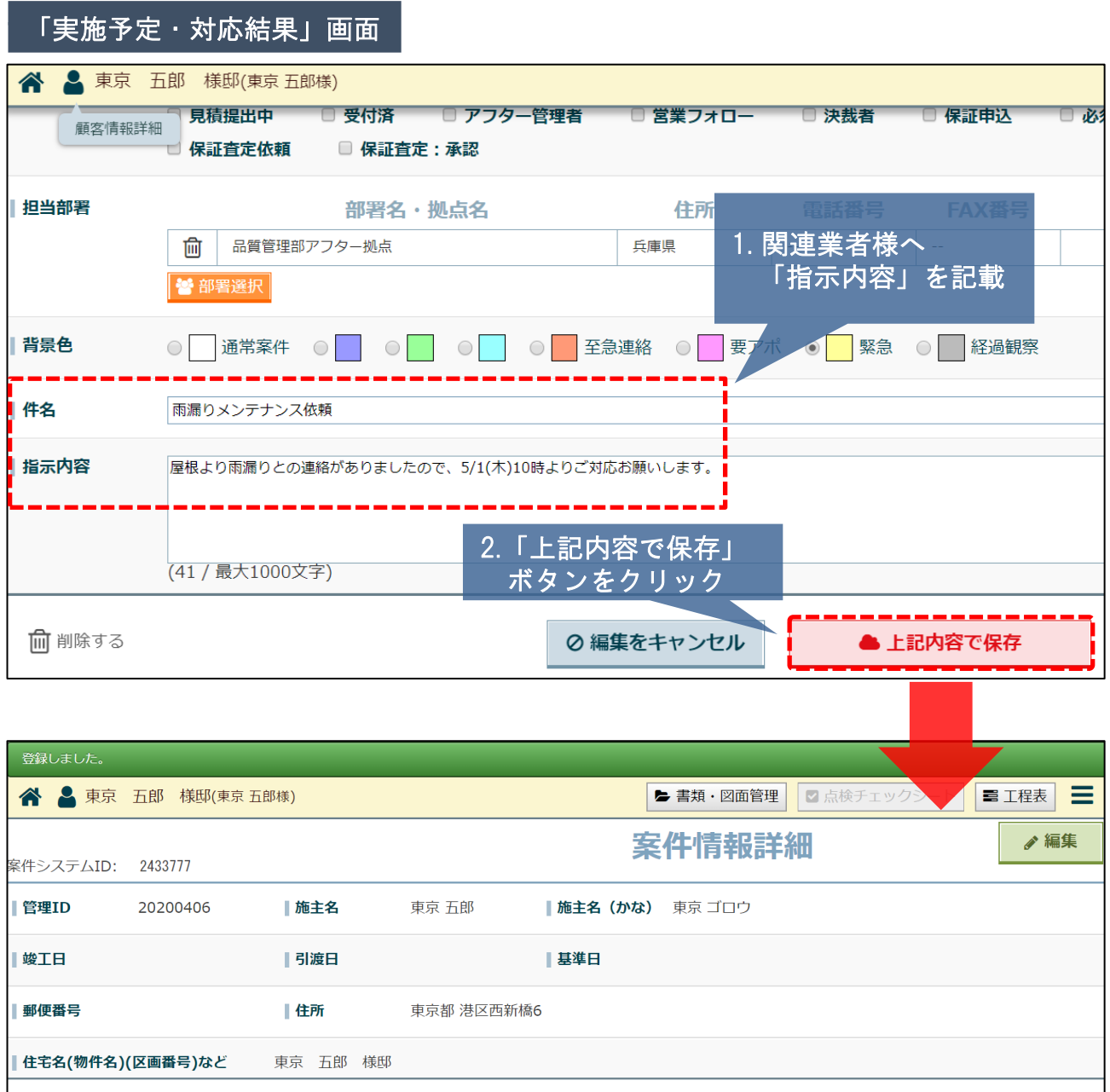

3.「FAX用印刷」

■メール送信

ボタンをクリック

**合印刷** 

**MSJ GROUP** <mark>◇</mark>株式会社 ハウスジーメン © House G-men Co., Ltd All Rights Reserved. Confidential 5

**Ia FAX用印刷** 

### (例)点検した結果メンテナンスが発生

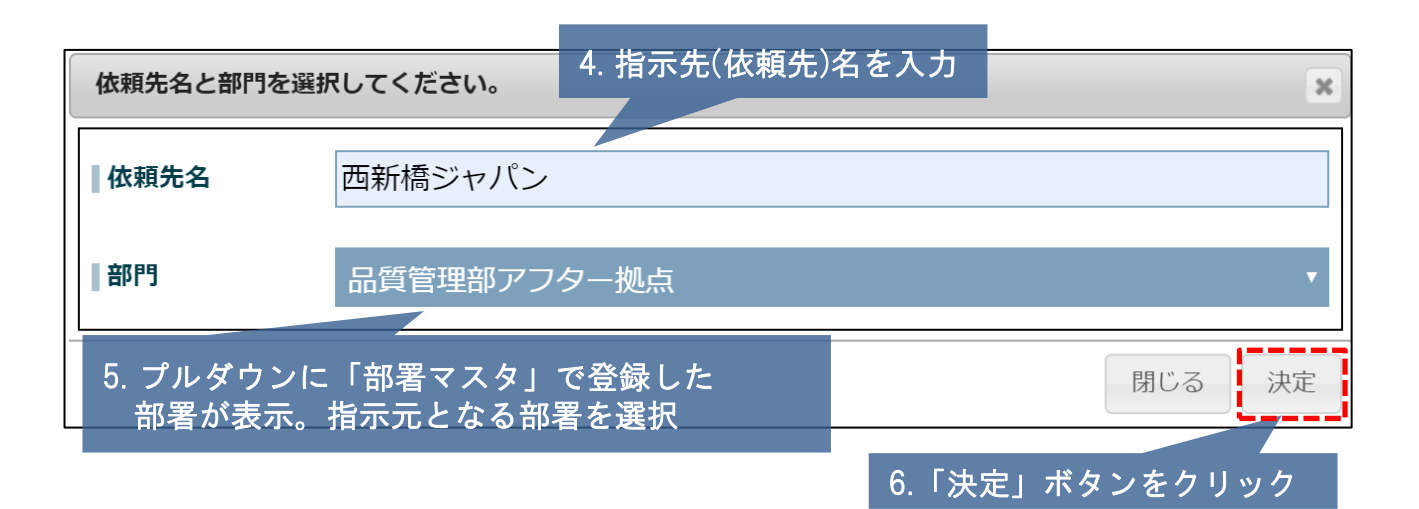

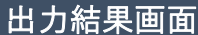

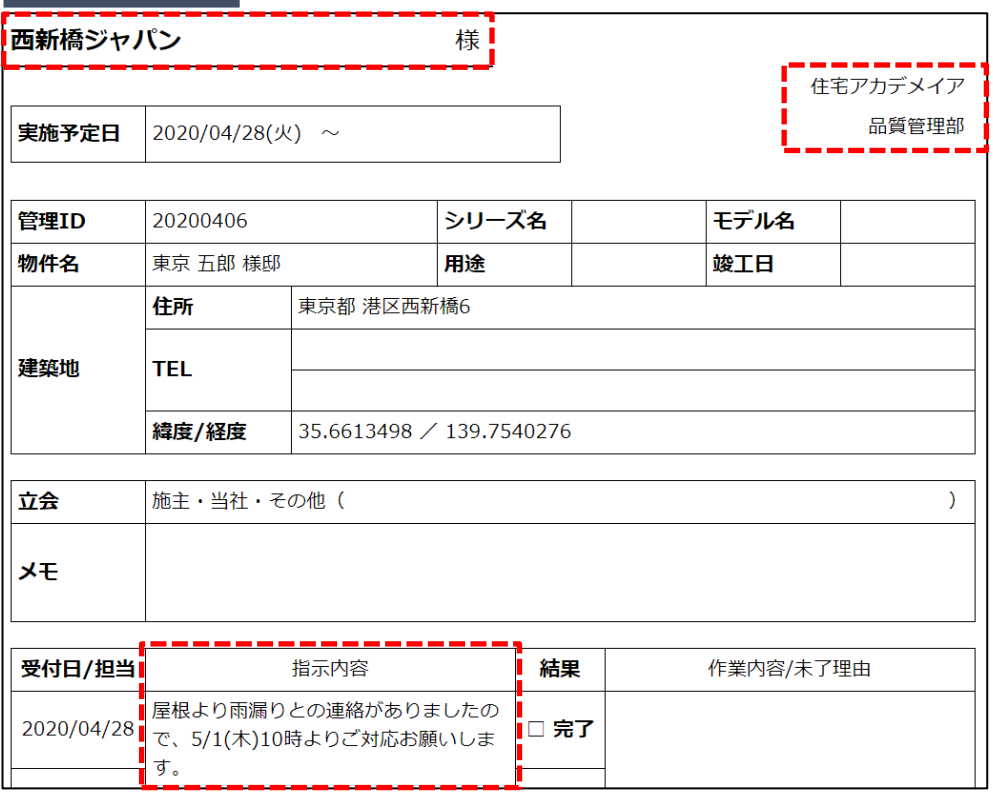

現状指示書自体はカスタマイズできませんので、ご了承ください。